# HEWLETT-PACKARD

• •

Integral Personal Computer

•

•

•

•

•

•

•

•

ADARAN

•

•

**HP-UX Technical BASIC Getting Started Guide** 

• •

. ..

**. .....** 

• • • •

**-**

**-**

....

**..** 

**.. •• •** 

-<br>-<br>-

**• •••• •••••• • .** 

# **Integral Personal Computer**

# **HP-UX Technical BASIC Getting Started Guide**

*CD* HEWLETT

Edition 1 December 1984 Part Number 82860·90001

## **Notice**

Hewlett-Packard makes no warranty of any kind with regard to this material, including, but not limited to, the implied warranties of merchantability and fitness for a particular purpose. Hewlett-Packard shall not be liable for errors contained herein or for incidental or consequential damages in connection with the furnishing, performance, or use of this material.

Hewlett-Packard assumes no responsibility for the use or reliability of its software on equipment that is not furnished by Hewlett-Packard.

© Copyright 1984, Hewlett-Packard Company.

This document contains proprietary information, which is protected by copyright. All rights are reserved. No part of this document may be photocopied, reproduced or translated to another language without the prior written consent of Hewlett-Packard Company. The information contained in this document is subject to change without notice.

Restricted Rights Legend. Use, duplication, or disclosure by the Government is subject to restrictions as set forth in paragraph  $(b)(3)(B)$  of the Rights in Technical Data and Software clause in DAR 7-104.9(a).

- © Copyright 1979, The Regents of the University of Colorado, a body corporate.
- © Copyright 1979, 1980, 1983, The Regents of the University of California.

This software and documentation is based in part on the Fourth Berkeley Software Distribution under license from The Regents of the University of California.

© Copyright 1980, 1984, AT&T Technologies. All Rights Reserved.

UNIX is a registered trademark of AT&T Bell Laboratories.

Portable Computer Division 1000 N.E. Circle Blvd. Corvallis, OR 97330, U.S.A.

# **Contents**

#### **Guide to Documentation**

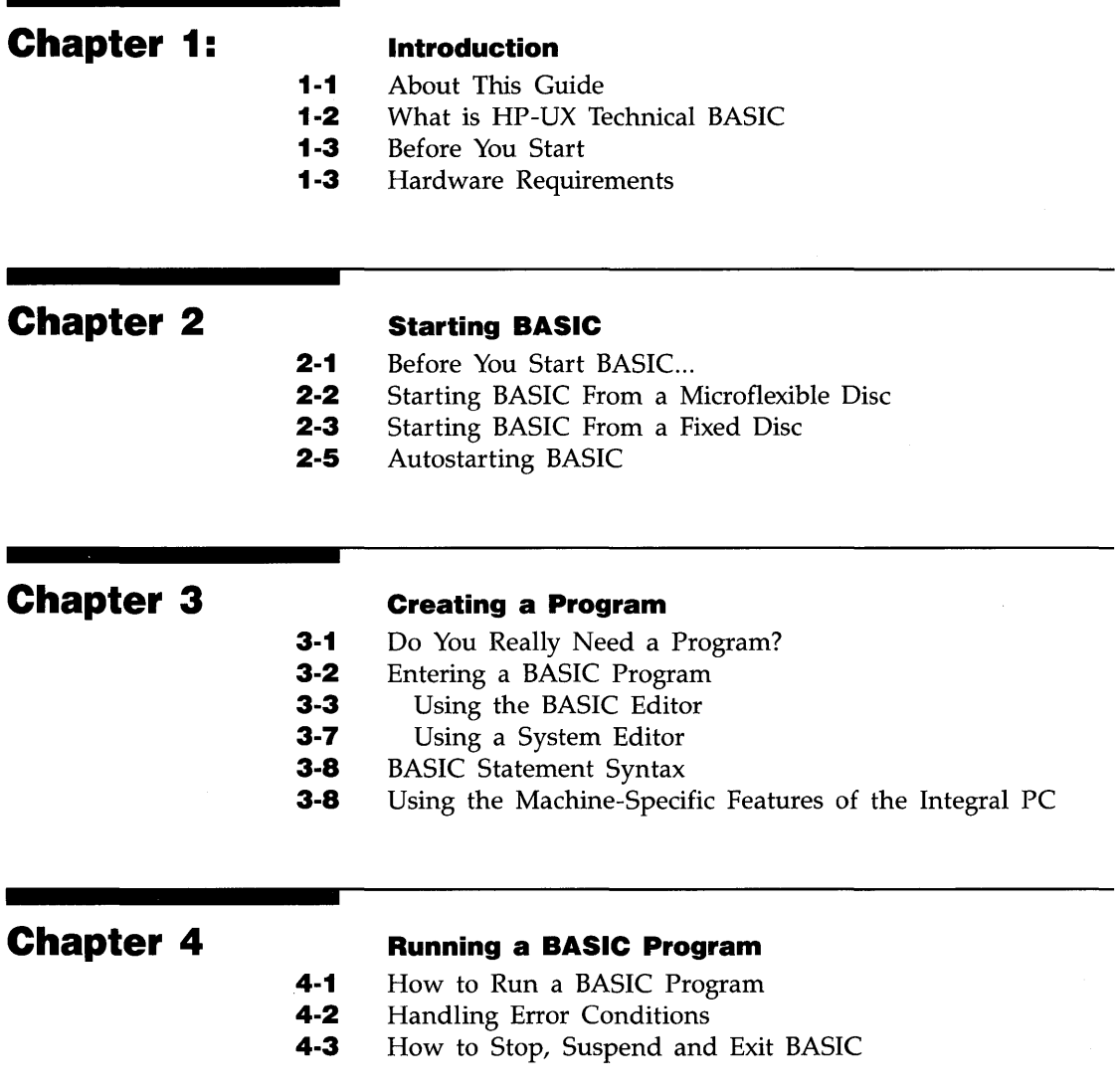

 $\label{eq:2.1} \mathcal{L}(\mathcal{L}) = \mathcal{L}(\mathcal{L}) \mathcal{L}(\mathcal{L}) = \mathcal{L}(\mathcal{L}) \mathcal{L}(\mathcal{L})$ 

# **Guide to Documentation**

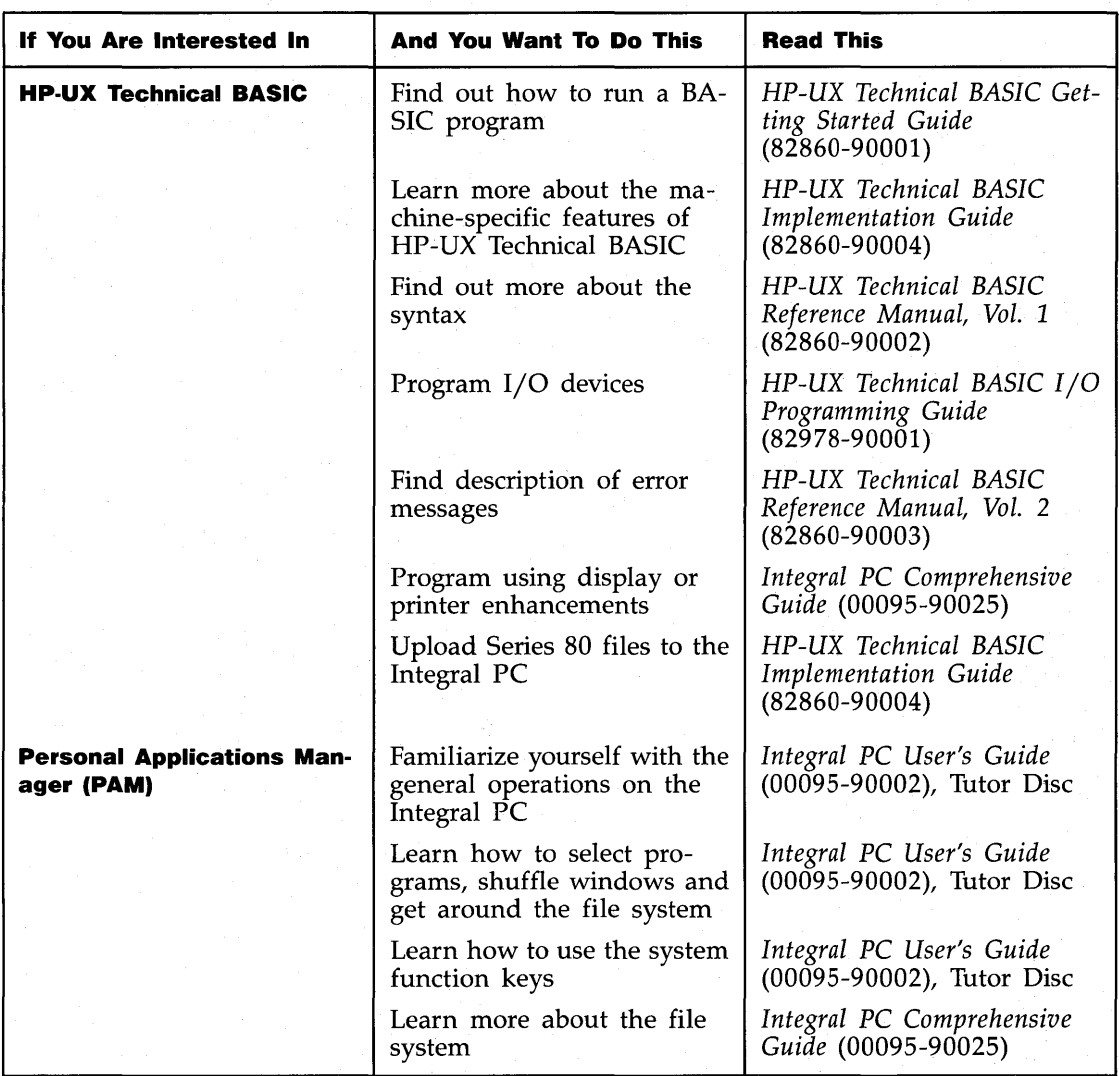

 $\mathcal{L}_{\mathcal{G}}$  $\mathcal{L}^{\text{max}}_{\text{max}}$ 

## **Introduction**

## **About This Guide**

1

This guide will show you how to get started using the HP-UX Technical BASIC on the Integral Personal Computer. It provides specific step by step procedures for starting the BASIC interpreter, entering a program and then running the program.

This guide is not a substitute for a tutorial on how to program in BASIC. It assumes you already have some experience programming in BASIC. For a detailed guide to HP-UX Technical BASIC programming techniques, you are encouraged to order the *HP-UX Technical BASIC Programming Guide (98680-* 90035).

To get the most out of this guide, you should already have your Intergral PC set up and be familiar with the Personal Applications Manager (PAM) and the general operation of the system. If you need to review, we suggest you use the tutor disc provided with your system or read the appropriate sections of the user's manual. Later in this chapter, the section "Before You Start" will help you get ready.

This guide is not comprehensive. It should be used in conjunction with the following manuals provided with the Integral PC and the BASIC interpreter:

- *HP-UX Technical BASIC Reference Manual (82860-90002)*
- *HP-UX Technical BASIC Implementation Guide*  (82860-90004)
- *HP-UX Technical BASIC Quick Reference Guide*  (82860-90005)
- *Integral* PC *User's Guide (00095-90002)*
- *Integral* PC *Comprehensive Guide (00095-90025)*

Depending on your application, the following two manuals may also be needed:

- *1. HP-UX Technical BASIC Programming Guide*  (98680-90035).
- *2. HP-UX Technical BASIC I/O Programming Guide*  (82978-90001).

These two manuals may be ordered separately from your Hewlett-Packard dealer.

## **What is HP-UX Technical BASIC?**

HP-UX Technical BASIC is an easy to learn, yet powerful language that allows you to utilize the advanced computational and graphics capabilities of your Integral PC. It is similar to Series 80 BASIC but it was developed to run on the HP-UX operating system.

With HP-UX Technical BASIC on the Integral PC you can:

- Plot and digitize on the internal graphics display.
- Access up to 5 external disc drive units.
- Access up to 8 megabytes of random access memory (RAM).
- Control the enhanced features of the internal display and printer.
- Use peripheral printers and multi-pen plotters.
- Control intrumentation and other  $I/O$  devices.
- **Interface with real time control instrumentation.**
- **Perform advanced matrix and string operations.**
- Use the full Extended Roman Character Set.
- $\blacksquare$  Access the internal clock.
- **Perform on-event branching.**

## **Before You Start**

Before you read further in this guide, we suggest you do the following:

- **1.** If you have not done so previously, unpack and set-up your Integral PC. Follow the instructions on the set-up card included with your computer.
- **2.** Start the tutor disc and review the following:
	- How to highlight and start a program.
	- **How to shuffle windows.**
	- How to use the *format\_disc* and *copy\_disc* friendly utilities.
	- **How to use the Copy**  $((f5))$  function key.
	- How the file structure is organized.
- **3.** Scan through the other manuals provided with the BA-SIC interpreter to familiarize yourself with their contents. In particular, read "How to Use This Manual" in chapter 1 of the reference manual included in this binder.
- **4.** Read the *Software License and Warranty* card before you break the seal on the package containing the HP-UX Technical BASIC disc.
- **5.** Check to be sure your Integral PC meets the minimum hardware requirements listed in the next section.

If you are now ready to start, turn to chapter 2.

## **Hardware Requirements**

To run HP-UX Technical BASIC on your Integral PC you will need the following additional hardware:

■ One HP 82925A 256K Memory Module or HP 82927A *512K* Memory Module.

 $\label{eq:2.1} \frac{1}{\sqrt{2}}\int_{\mathbb{R}^3}\frac{1}{\sqrt{2}}\left(\frac{1}{\sqrt{2}}\right)^2\frac{1}{\sqrt{2}}\left(\frac{1}{\sqrt{2}}\right)^2\frac{1}{\sqrt{2}}\left(\frac{1}{\sqrt{2}}\right)^2\frac{1}{\sqrt{2}}\left(\frac{1}{\sqrt{2}}\right)^2\frac{1}{\sqrt{2}}\left(\frac{1}{\sqrt{2}}\right)^2\frac{1}{\sqrt{2}}\frac{1}{\sqrt{2}}\frac{1}{\sqrt{2}}\frac{1}{\sqrt{2}}\frac{1}{\sqrt{2}}\frac{1}{\sqrt{2}}$ 

# 2

# **Starting BASIC**

Like other programs, the BASIC interpreter may be invoked from either a microflexible disc, or, if you have one, from a fixed disc. This chapter describes both procedures.

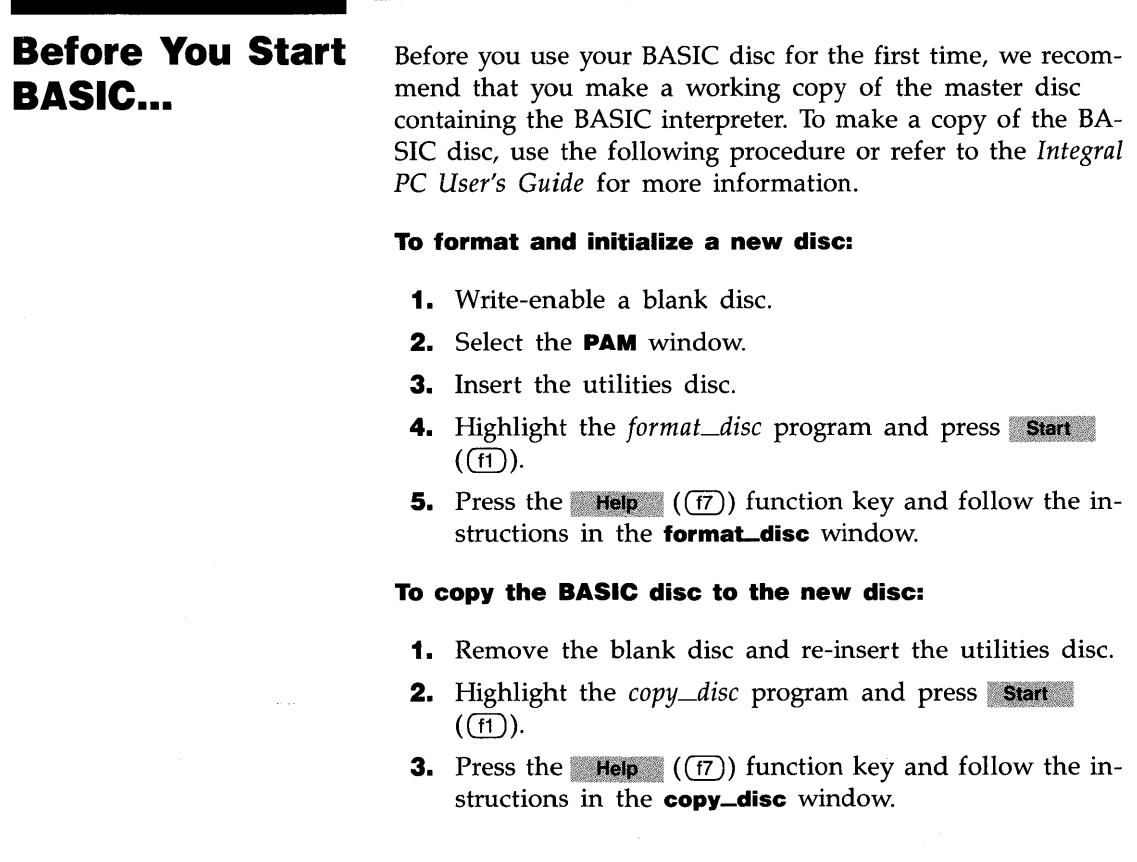

## **Starting BASIC From a Microflexible Disc**

#### **To start BASIC from a microflexible disc:**

- **1.** Select the **PAM** window.
- **2.** Insert the BASIC disc. (The **PAM** window will then be updated.)
- **3.** Highlight *BASIC* (the BASIC interpreter) and press  $~$ Start $~$   $($   $($  f1 $)$ ).
- **4.** The **BASIC** window should appear as shown below. The BASIC interpreter is now ready for you to enter a command or statement.

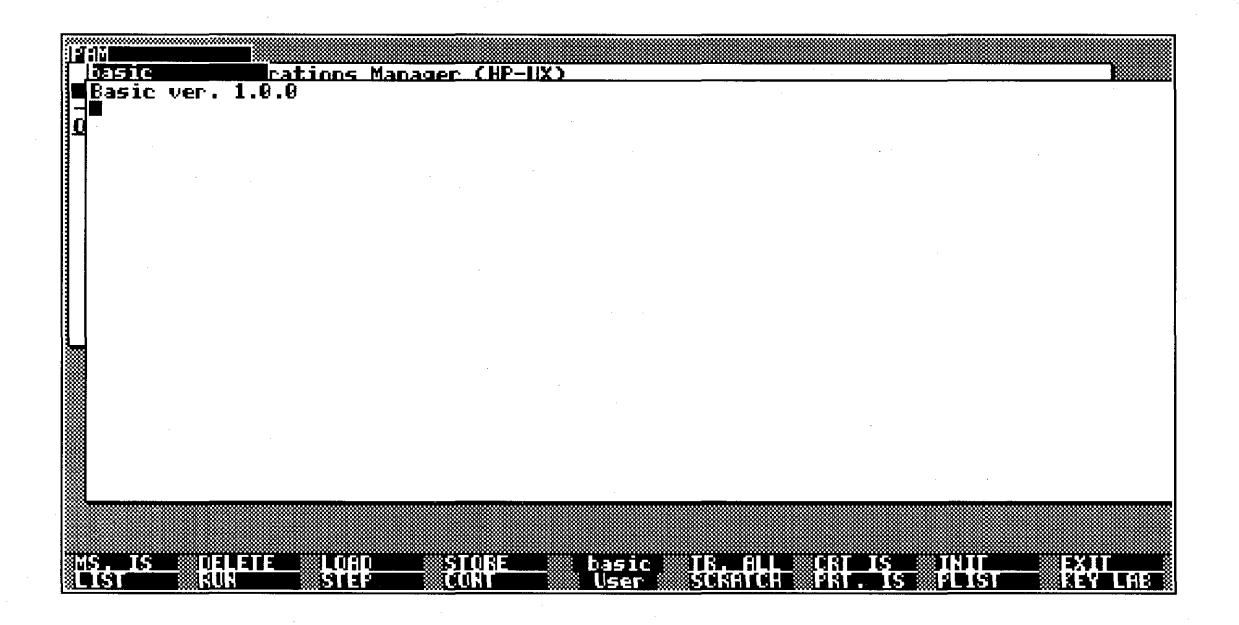

## **Starting BASIC From a Fixed Disc**

To start the BASIC interpreter from a fixed disc, first use the procedure below to copy the master BASIC disc to your fixed disc.

#### **To copy BASIC to a fixed disc:**

**1.** Use the *makefolder* utility to make a folder on the fixed disc, if necessary, to hold the BASIC interpreter and your BASIC programs. For example, to make a folder called **Programs** on the **lusr** disc, go to the **PAM** window and type in:

makefolder zusrzPrograms (Return)

- **2.** Insert the BASIC disc. Highlight **BASIC.**
- **3.** Press the  $\text{Copy } ((f5))$  function key.
- **4.** When prompted for the destination, type in /usr/Programs.
- **5.** Use the **Copy** ((f5)) function key to copy the remainder of the files on the BASIC disc to the **/usr/Programs** folder.

7. Check to be sure all files are in the same folder. The file structure in our example is shown below.

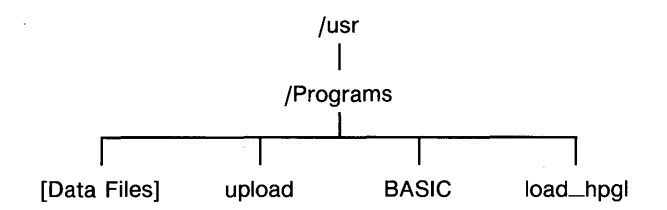

After the BASIC disc has been copied to your fixed disc, use the following procedure to start the copy of the *BASIC* interpreter on your fixed disc.

#### **To start BASIC from a file on your fixed disc:**

- **1.** Open the folder containing **BASIC.** For example, type in  $\sqrt{u}$  is the overage or use the function keys to open the appropriate folder).
- **2.** Highlight *BASIC* and press **Start** ((f1)). You may also type in *BASIC* (Return) in the PAM command line if your current working directory contains the *BASIC* program. (Note that syntax for invoking the BASIC interpreter does not include options or arguments.)

After the BASIC window appears, the *BASIC* interpreter is ready for you to input a command or statement.

#### **Autostarting BASIC**  For information on how to autostart the BASIC interpreter refer to the *HP-UX Technical BASIC Implementation Guide* or the *Integral PC Comprehensive Guide.*

3

# **Creating a Program**

This chapter is an orientation chapter. It will show you how to enter, store and retrieve a program file.

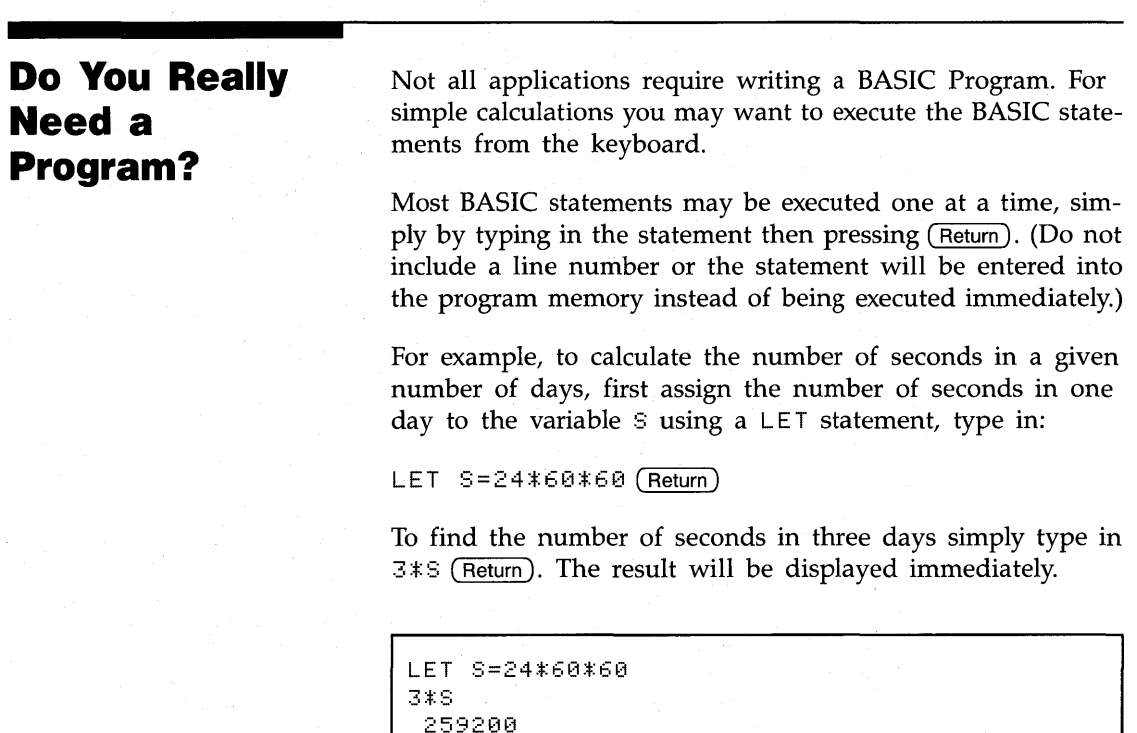

To find out if a particular BASIC keyword is immediately executable from the keyboard, refer to the keyword dictionary in the *HP-UX Technical BASIC Reference Manual* (located in this binder). A solid box next to the heading "Keyboard Executable" indicates that the keyword is immediately executable.

### **Entering A BASIC Program**  This section will discuss how to enter, store and fetch a program file. If you are writing your first BASIC program, you may need the *HP-UX Technical BASIC Quick Reference Guide* or the *HP-UX Technical BASIC Reference Manual* at your desk. A program file may be created using either a system editor (such as vi or *ed)* or the BASIC editor. If you use a system editor you will store your file as an HP-UX (ASCII) text file then load it into BASIC program memory using the BASIC GET command. If you use the BASIC editor you may store your file as either an HP-UX text file using the  $S$ AVE command or as an HP-UX Technical BASIC *program file,* using the STORE command.

### **Using the BASIC Editor**

If you have never used the *vi* or *ed* editors, getting started will be easier if you use the BASIC editor.

Unlike the system editors, the BASIC editor provides automatic line numbering (using the  $AUT0$  command) and immediately checks the syntax of each statement after it is entered. Syntax error messages are displayed by the BASIC editor after each erroneous program line or command is entered. For example,

```
10 print "No end quote
BAD STRING
```
The carrat  $( \hat{\ } )$  symbol marks the first occurrence of the syntax error that was recognized by the editor.

The following section will provide an introduction to the screen editing capabilities of the Integral PC and the following BASIC keywords:

- $\blacksquare$  SCRATCH • AUTO
- **LIST**
- DELETE
- F.:Et·~
- STORE
- **•** SAVE

#### To create a BASIC program using the BASIC editor:

- **1.** Start BASIC. (For more information refer to chapter 2.)
- **2.** Type in SCRATCH to clear the program memory if you have previously entered other program statements.
- **3.** Type in your program. (Preceed each line with a line number or use the AUTO command to automatically provide line numbers.) To familiarize yourself with the BASIC editor, enter the following program. Type in each line shown below, followed by (Return). At this point you may ignore any typing errors you make until we discuss the editing keys later in this section.

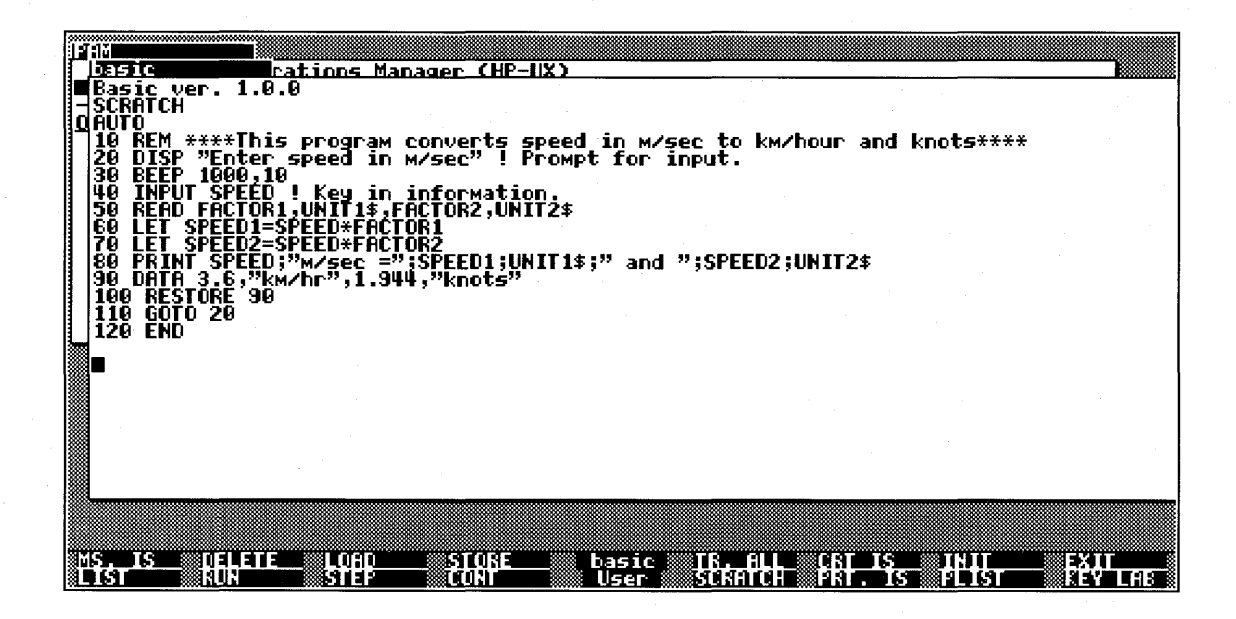

- **4.** Stop the automatic line numbering by backspacing over the last line number and pressing (Return).
- **5.** List the contents of the program memory by pressing the **List**  $((\text{f} \cdot))$  function key. The program lines will be listed on the display.
- **6.** Delete unwanted lines by using the **Delete**  $((\text{Shift})(f2))$ function key or by typing in the  $DELETE$  command. For example, to delete the first line in the example above, type in:

DELETE 10 (Return)

This will delete line 10.

**7.** Insert or append new lines by entering a line number followed by the statement. For example, to put the line we just deleted back in, type in:

10 REM \*\*\*\*This program converts speed in m/sec to km/hour and knots\*\*\*\* (Return)

Unless you want to replace an existing statement, be sure the line number is unique otherwise the editor will replace the existing statement with the new statement.

**8.** Use the cursor movement keys in combination with the keyboard editing keys located in the numeric keypad to move around the screen and make corrections to program lines.

As an example let's change line 30. Use the arrow keys to move the cursor over the comma in the BEEP statement. To insert characters press the (Shift)( Insert char) once to get into the insert mode, then type in your text. (To get out of the insert mode press (Shift)(Insert char) again.) For this example, type in  $(Shif)$  (Insert char)  $\theta$  (Return) to change the pitch of the beep. To delete a character, move the cursor over the character then press ( Shift )( Delete char). After you have changed the line on the screen, press (Return) to enter the line.

- **9.** Use the REN command to renumber the program lines. For example, type in REN (Return). This will renumber the program lines and all references to line numbers. (By default the renumbering starts at line 10 and increments by 10).
- **10.** To save the program use the STORE command to store the program as a BASIC program file, or the  $S$ AVE command to save the program as an ASCII text file. (If you plan on editing the program using a system editor, save the file as an ASCII text file.) For example, to store the sample program as a BASIC program file named *SpeedCalc* type in,

STORE "SpeedCalc" (Return)

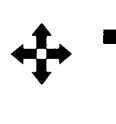

- For a summary of all program entry and editing keywords, refer to chapter 7 of the *HP-UX Technical BASIC Reference Manual.*
- For general information on how to use the editor, refer to the *HP-UX Technical BASIC Programming Guide.*
- For a description of the typing aids on the BASIC user menu, refer to the *HP-UX Technical BASIC Implementation Guide.*

## **Using a System Editor**

If you have some experience using the *vi* or *ed* editors you may want to create your BASIC programs using these editors. Both of these system editors are provided on the Integral PC Applications Disc. Documentation for these editors is provided on the utilities disc and appendix F, "Using the Vi Editor" in the *Integral* PC *Comprehensive Guide.* 

#### **To create a BASIC program file using a system editor:**

- **1.** Start the *vi* or *ed* editors from PAM (or another shell).
- **2.** Enter your program. Each BASIC statement should have a line number.
- **3.** Save your file on a microflexible disc or on the electronic disc.
- **4.** Start BASIC (if it is already started, simply shuffle the windows until **BASIC** is the active window).
- **5.** Type in: GET *filename.* (The filename must be either a complete path name or the name of a file in the current working directory.) The BASIC interpreter will attempt to load each line with a line number as a program line. It will also display the commands found in the file on the basic window, but it will not execute the commands. If a syntax error is found, the illegal line is printed followed by an error message.
- **6.** To list the program, type in LIST (Return) or press the **List**  $((f1))$  function key.

## **BASIC Statement Syntax**

The exact syntax of BASIC keywords is diagrammed for each keyword in the dictionary section of the *HP-UX Technical BA-SIC Reference Manual,* Vol. 1 (located in this binder). For general information on how to use the keyword dictionary, how files are named, the use of spaces and the BASIC metacharacter  $(\sim)$ , refer to chapter 1 of the reference manual.

## **Using the Machine-Specific Features of the Integral PC**

The Integral PC has a number of machine-specific features that may be used in BASIC. In the section on using the BA-SIC editor we have introduced several of the typing aids available on the function keys, and we have also given an example of how to use the screen editing capabilities of the BASIC editor. These are just two examples of machine-specific features that are found on the Integral PC. Other HP-UX systems running HP-UX Technical BASIC will have similar capabilities but they will not be exactly the same.

For a description of these machine-specific features and how to use them from HP-UX Technical BASIC, refer to the *HP-UX Technical BASIC Implementation Guide* in the back of the second binder.

# **Running a BASIC Program**

## **How to Run a BASIC Program**

4

After your program has been entered or loaded into the BASIC program memory, you are ready to run it.

#### **To load and run a program:**

- **1.** Mount all external disc files that the program uses. If you are using peripheral microflexible disc drives, use the *mount\_disc* utility from PAM to mount the discs before running your program. If you have more discs than available disc drives, try consolidating the files your program needs onto one disc or copying some of them to the electronic disc.
- **2.** Start BASIC and use the GET or LOAD command to enter your program file into BASIC program memory. For example, if your program file is an HP-UX ASCII text file named **/usr/Programs/SpeedCalc,** type in:

GET "/usr/Programs/SpeedCalc" (Return)

**3.** Press  $\mathbb{R}$ **III.**  $(\mathbb{R})$  to start program execution.

The program will run in the BASIC window. If the program contains a BASIC graphics instruction the program will automatically create a graphics window. If the program requires input from the keyboard, it will prompt with a question mark (?).

## **Handling Error Conditions**

Error messages during program execution will be sent to the standard error device, usually the display. If your program issues an error message and then stops, try the following:

- Write down the error message and line numbers, if given. (Once the error messages roll off the top of the display memory the messages will be lost.)
- Look up the error messages in chapter 6 of the reference manual (Vol.2).
- List the program, or parts of it.
- Examine the statements for correct syntax and usage. Refer to the keyword dictionary section of the reference manual or to the quick reference guide.

## **How to Stop, Suspend, and Exit BASIC**

Shuffling windows will not stop or suspend the programs. Use one of the following procedures to stop, suspend or exit BASIC.

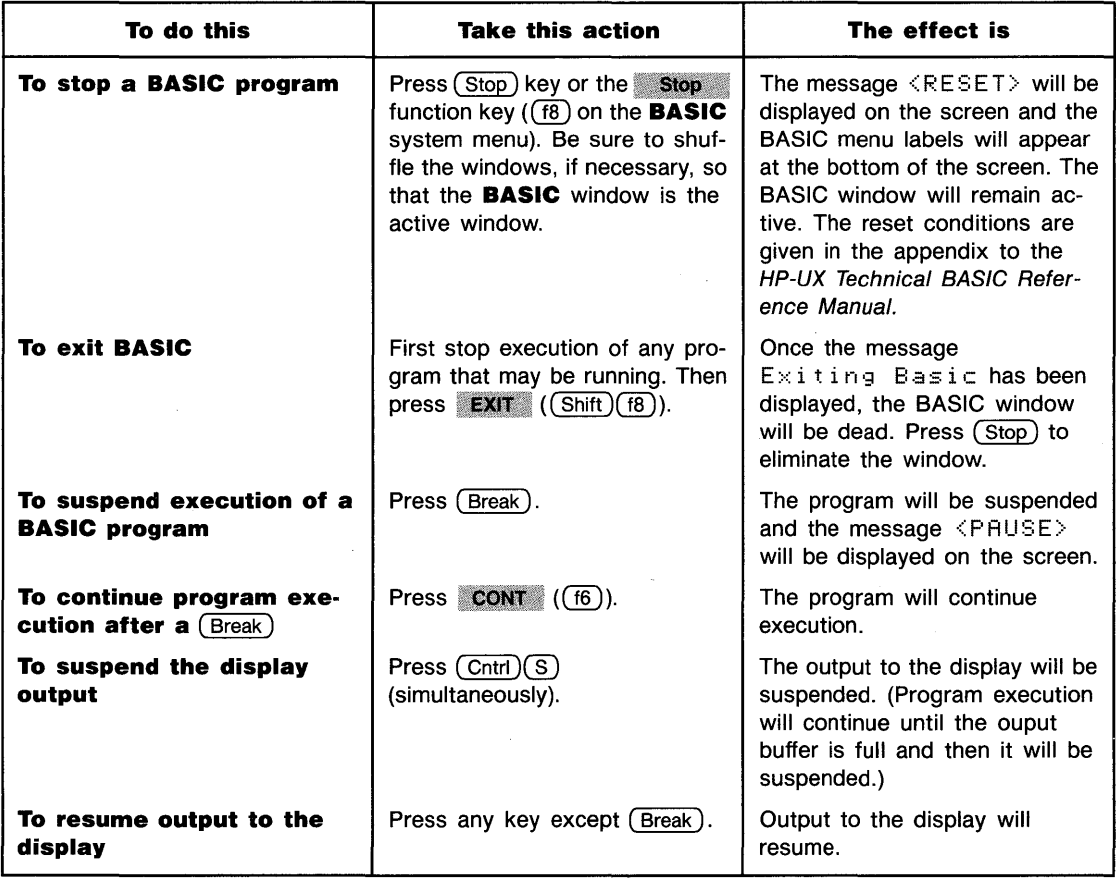

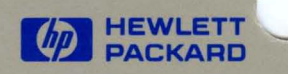

 $\lambda$ 

 $\overline{\phantom{0}}$ 

Mfg. No. 82860-90001<br>Printed in U.S.A.